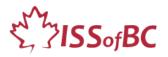

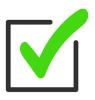

# TUTOR CHECKLIST Set up for In-Person Tutoring Sessions

□ Schedule time in your calendar to read through the lesson and look at the visuals several days prior to the tutoring so you are clear on the steps and have time to get answers to any questions you have.

### Estimated time for set up: 15-30 minutes

• Tip: Set up 30 minutes early then you can be in a relaxed state before your tutoring session. This is much better for tutoring. ☺

### Notes:

"Computer" refers to desktop computer or laptop. "DLCR" = ISSofBC Digital Literacy Curriculum Resource

### **Equipment and Tools:**

- □ Computer for tutor
- □ Computer for learner-if learner uses a laptop at home, have them bring it.

**Tip:** attach an external keyboard and mouse to laptops. This is easier for many learners unless the learner has fine motor challenges, and the trackpad is easier.

□ Handouts- if giving paper handouts to learner(s).

### For group tutoring:

□ Smartboard or projector and screen to display visuals/ handouts and demonstrate **OR** Paper copies of visuals, enlarged so leaners can see clearly.

 $\Box$  A computer/laptop for each learner.

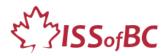

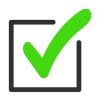

# Steps

# Before the Learner Arrives:

# □ Lighting

Make sure the lighting in your room is good for a tutoring session. Move your computer to the best place in the room if you can.

□ **Turn on** the learner and tutor computers and ensure the desks are clear.

□ Make sure laptops or computers are ready to use and **don't need to run updates**.

# $\Box$ Optional:

**Cursor size**: increase this on the learner computer if it helps learner see more easily. Go into settings to do this.

- □ **Prepare Visuals**: Turn on the interactive whiteboard or projector. Or, print out visuals in large format to teach concepts.
- □ **For group tutoring**: Turn on projector / SmartBoard if using that.
- □ **Ensure Your Privacy**: Make sure your desktop doesn't show anything private. [your address, photos, personal docs, etc.]

# □ **Open the Lesson** and teaching **Materials** on your computer.

# a. Using module 1-8 of the DLCR?

Yes  $\rightarrow$  Use the Lesson and Materials (Handouts and Visuals) in the target module. (e.g., Keyboarding, Online Skills Basic, etc.)

# b. Using Module 8-Employment (Review)

Yes  $\rightarrow$  Use the PPT slideshow lesson. It contains everything: slides, links to the video lesson(s) as well as the teacher notes, instructional language and practice activities.

• Using a paper version of the lesson: Place the paper copy of the lesson beside your computer.

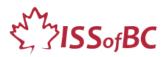

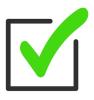

- Using the electronic version of the lesson: Have it open on your desktop to refer to.
- □ **Visuals and Handouts:** Have these ready to use on your desktop. (These are PDFs) Minimize them until needed.

**Tip:** Open the thumbnails in the PDF when you want to find a different page, don't scroll through the document. That can make the viewer really dizzy!

□ Notepad:

Have one to make notes relevant to the session. What worked well, things to do differently next time, etc.

#### When the Learner arrives:

- Greet the learner. Do a quick check in.
- □ Set up the learner laptop if they brought their own to the tutoring session.
- □ Learner computer screen: make sure this is at correct height for learner. Adjust as needed.
- □ Learner chair: Make sure this correct height for healthy use of mouse / trackpad and keyboard.
- □ **Go over the Agenda** for the session. e.g., "We have 1 hour so we will finish at X time today. We'll focus on X Skill(s)." etc.
- $\Box$  Start the lesson.

Now refer to the following: Tutor Checklist- During In-Person Tutoring Sessions

#### Practice beforehand:

- $\Box$  Setting up
- □ Opening the DLCR lesson and visuals so they are ready to use.
- $\Box$  Tutoring